### **Parnassus Workflows & eForms – Overview Functionality in Parnassus v5.3**

### **1 Scope**

- A generic workflow tool for managing business processes, checklists and tasks.
- Available to AO and Centre Users.
- Turned off by default as setup is required. Please talk to GA if you are interested in using Workflows.

### **2 Workflow Key Concepts**

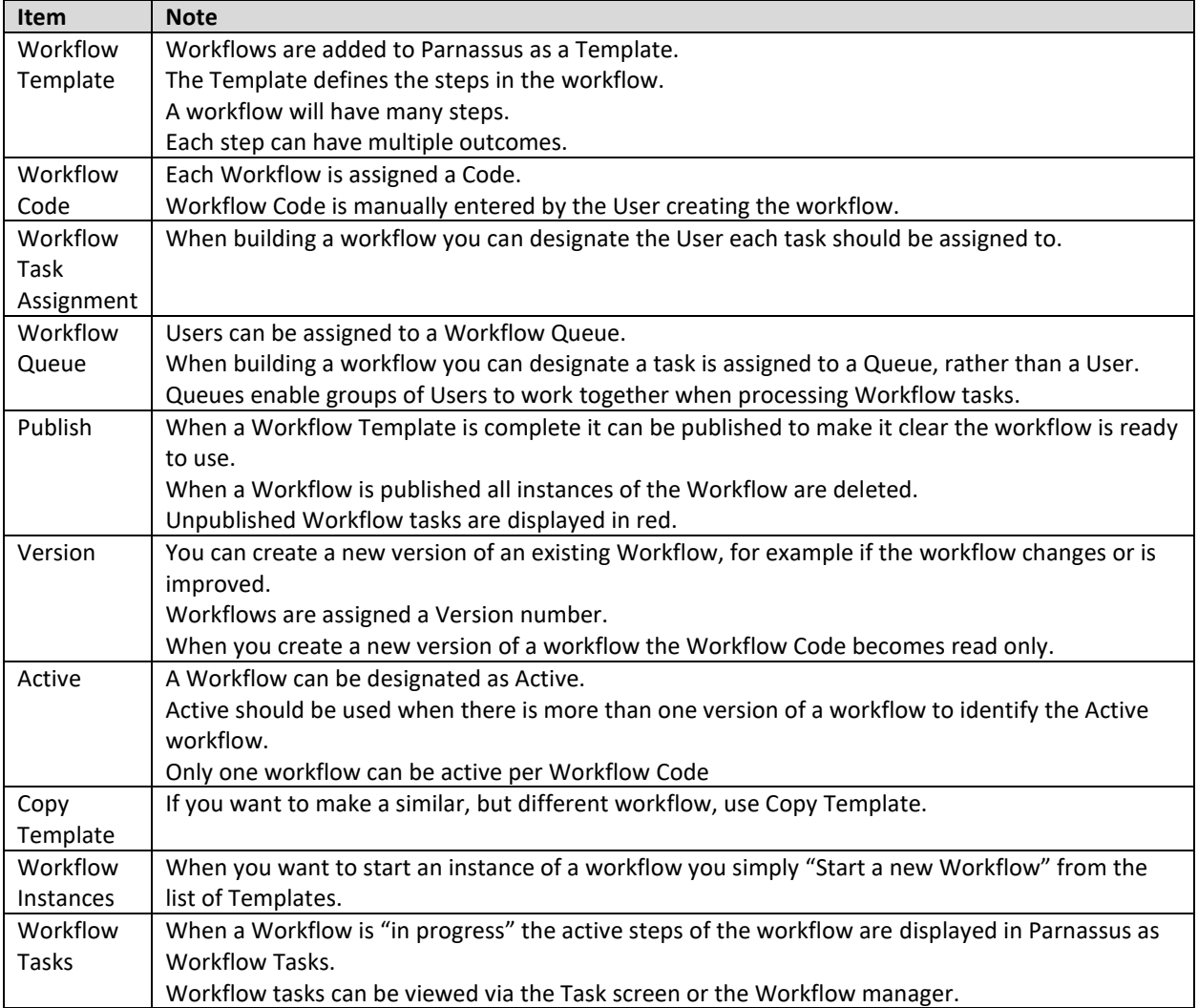

#### **Notes**

- 100% customisable
- Full Audit
- Full Traceability

# Gordon Associates

## **Microsoft Partner**

Silver Application Development

### **3 Workflow Home Screen (aka My Tasks)**

Parnassus Screen to view your Tasks, accessed via Workflow menu option or Task List icon.

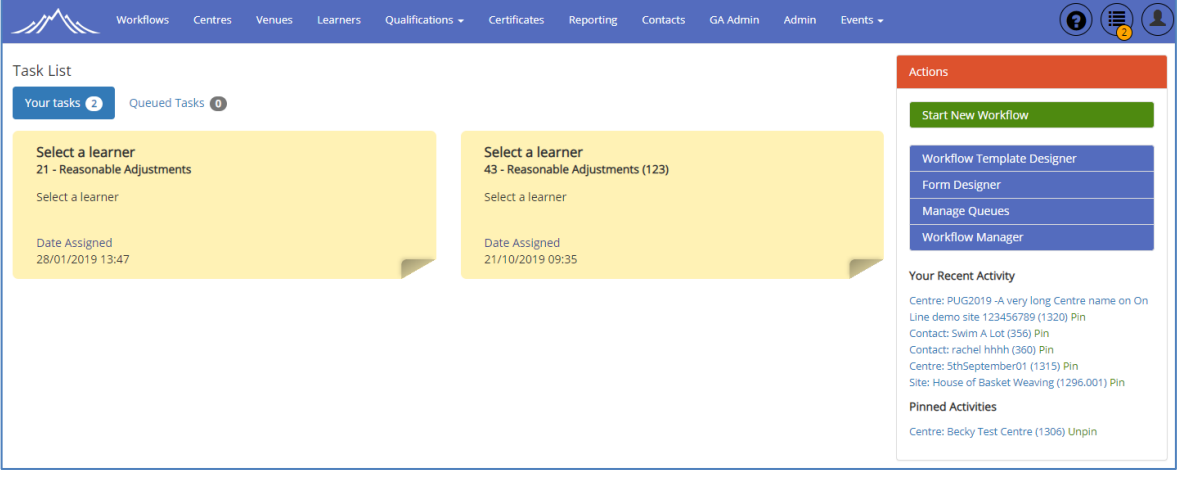

#### **Notes**

- Task are displayed via two tabs; Your Tasks and Queued Tasks.
- Click the tab to view tasks
- Each task is displayed as a business card
- Click the card to open the task

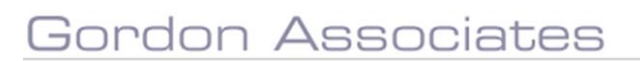

## **Microsoft Partner**

Silver Application Development

### **4 Workflow Template Designer**

Use the Template designer to build the Workflow; set the Workflow name and code and add tasks to the Workflow. A workflow task can have multiple, branching, outcomes, so care needs to be taken when building a workflow. It is recommended to write the workflow out as a flowchart before adding to Parnassus.

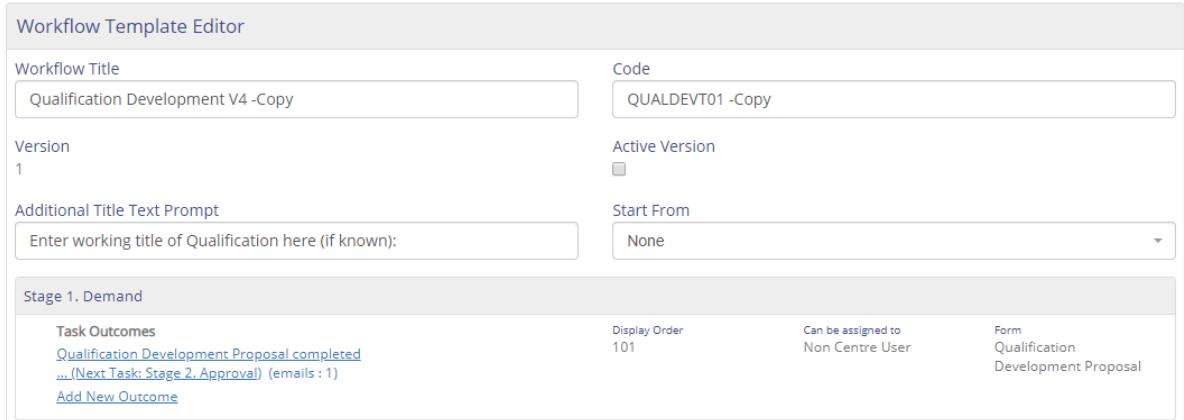

#### Workflow Actions

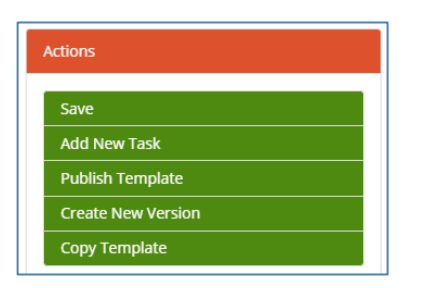

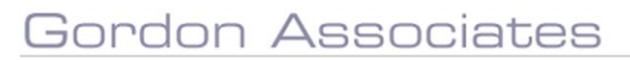

## **Microsoft Partner**

Silver Application Development

#### **4.1 Workflow Tasks**

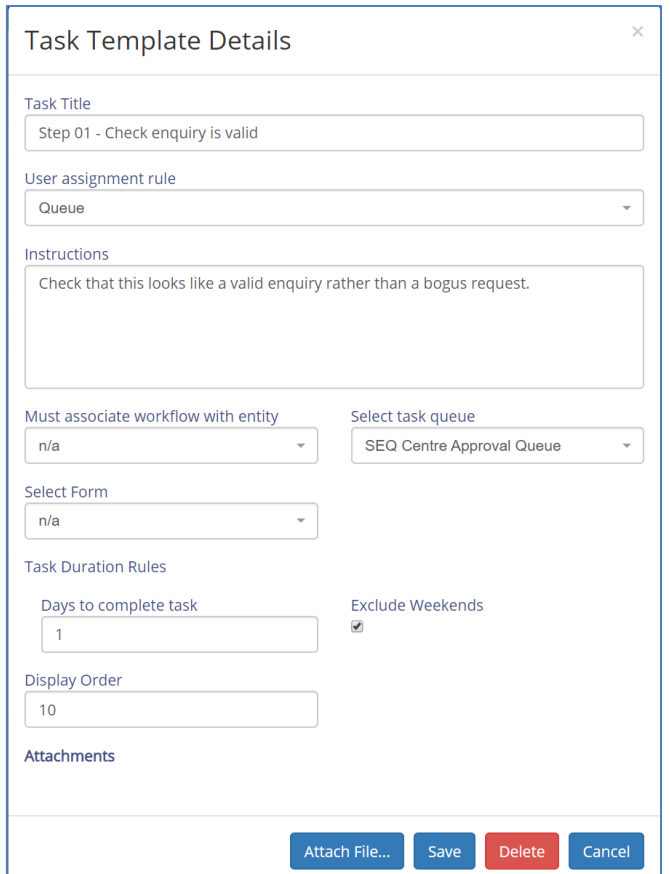

The key attributes of a workflow task are summarised below;

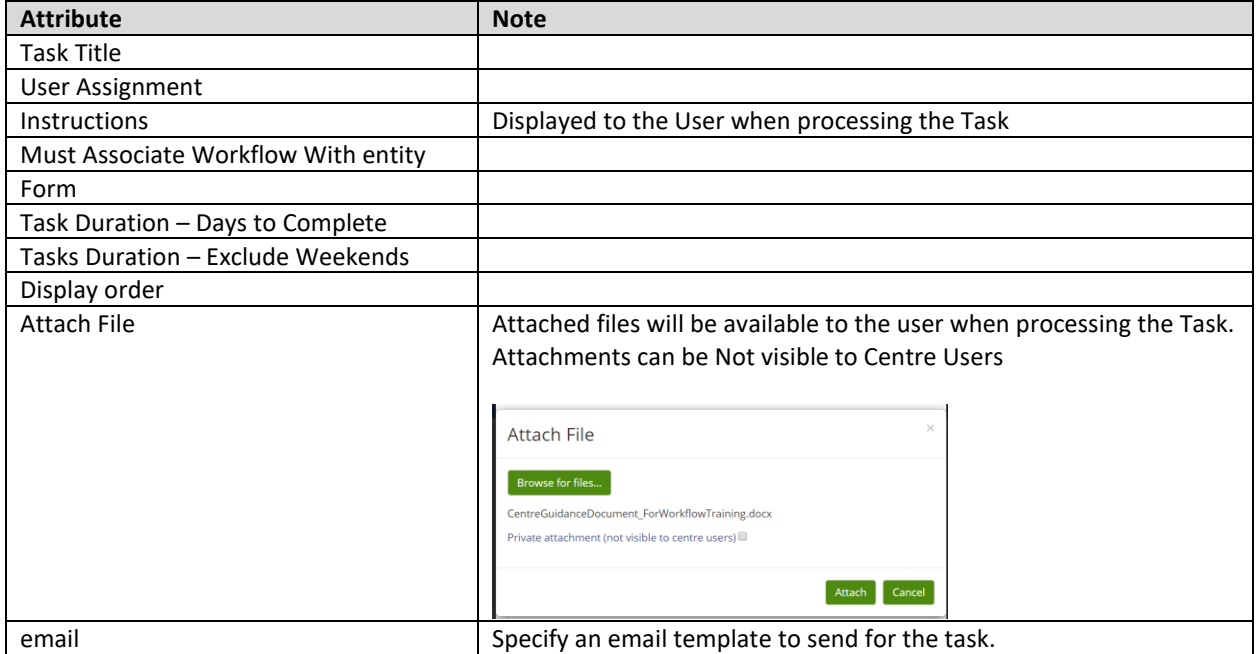

# **Microsoft Partner**

Silver Application Development

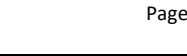

Suite G1, Montpellier House, Montpellier Drive, Cheltenham, Gloucestershire GL50 1TY 01242 529820

Gordon Associates

### **5 Form Designer**

A form is a method of capturing data as part of a workflow

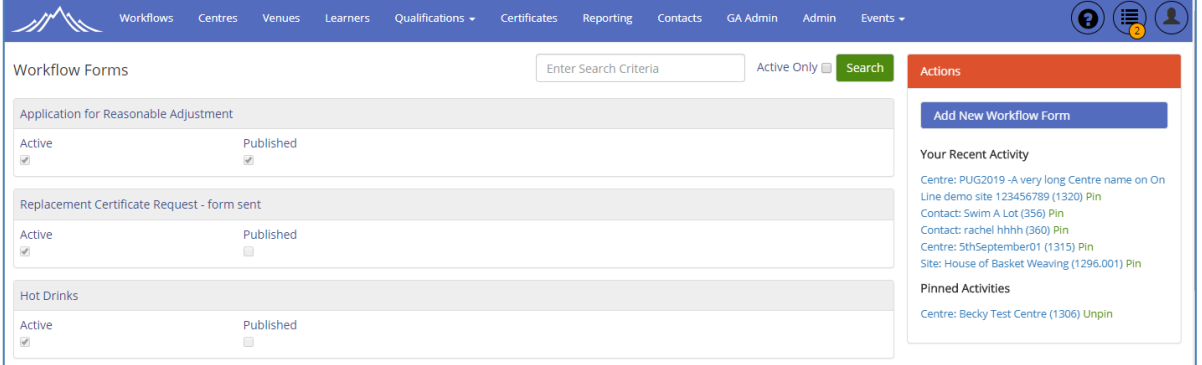

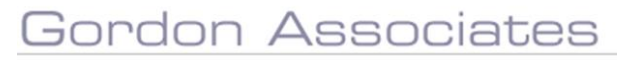

## **Microsoft Partner**

Silver Application Development

### **6 Manage Queues**

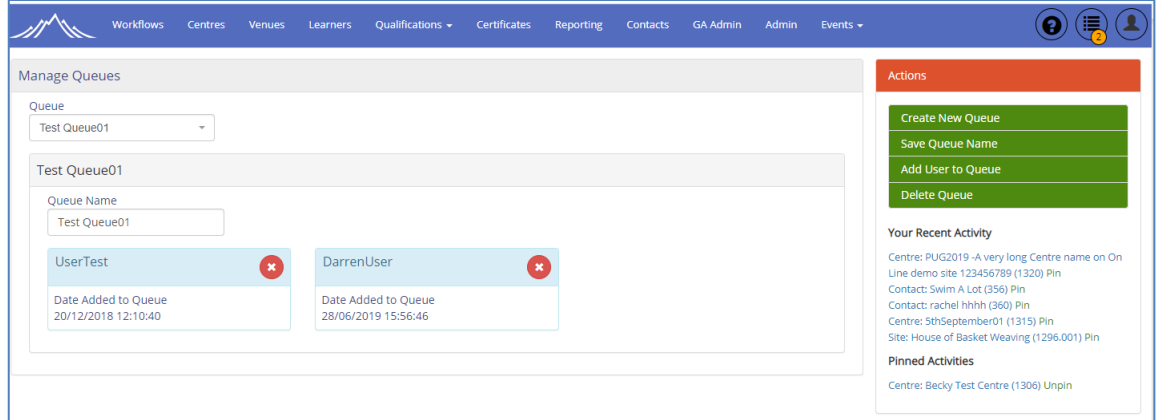

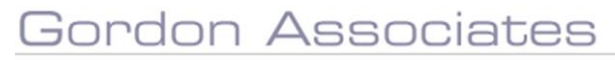

# **Microsoft Partner**

Silver Application Development

### **7 Workflow Manager**

View Workflow instances.

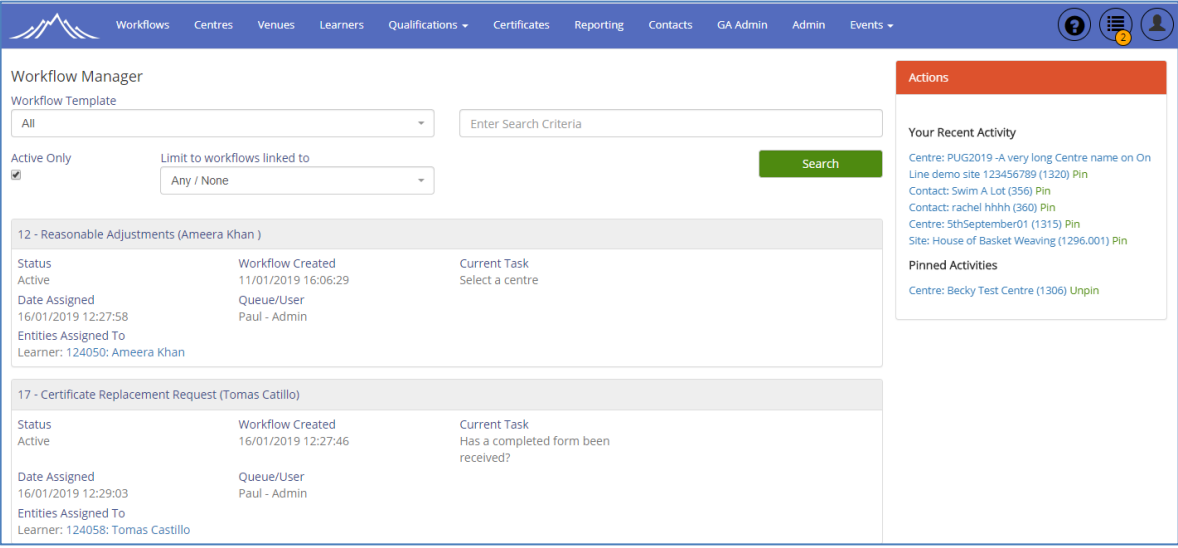

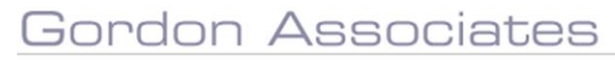

# **Microsoft Partner**

Silver Application Development

### **8 Potential Further Developments**

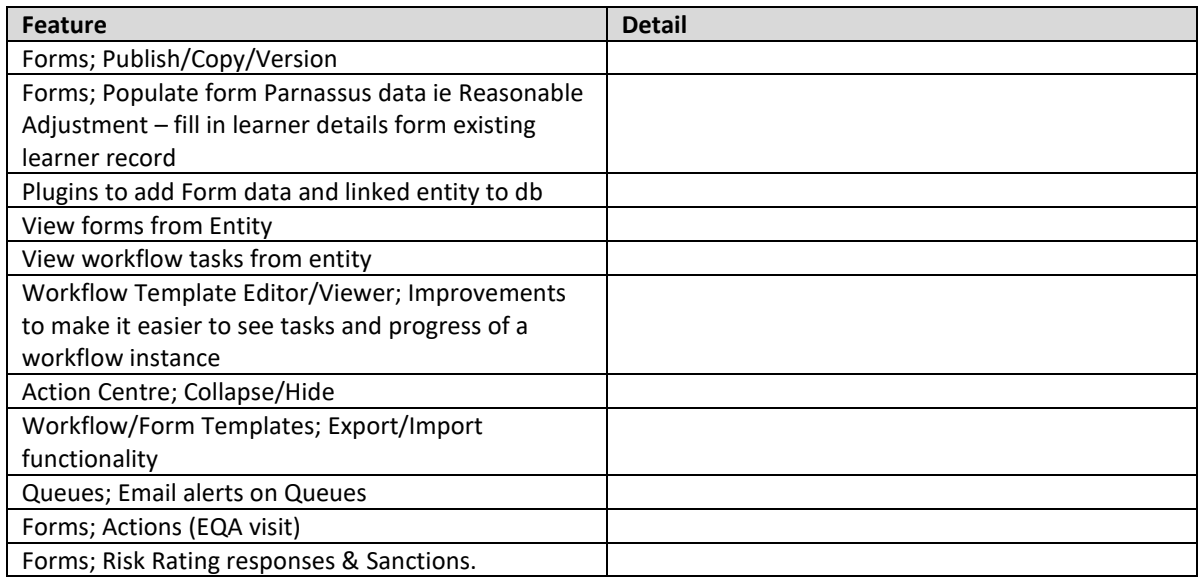

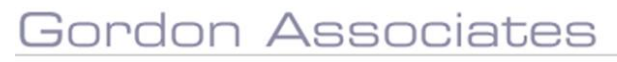

## **Microsoft Partner**

Silver Application Development